## <span id="page-0-0"></span>Cisco IOS Procedures

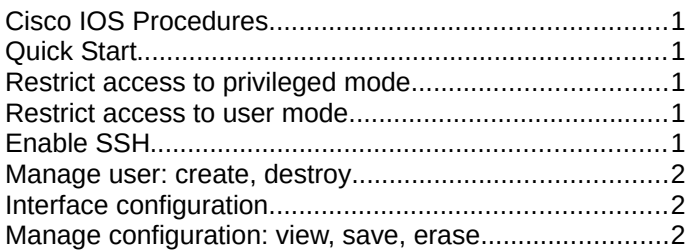

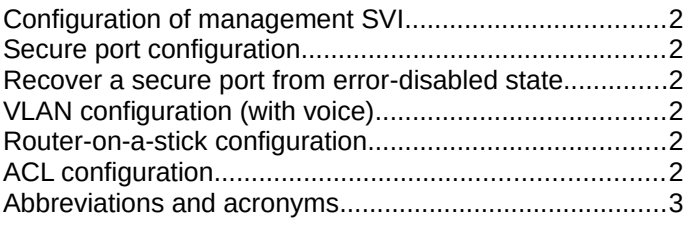

#### *Conventions*

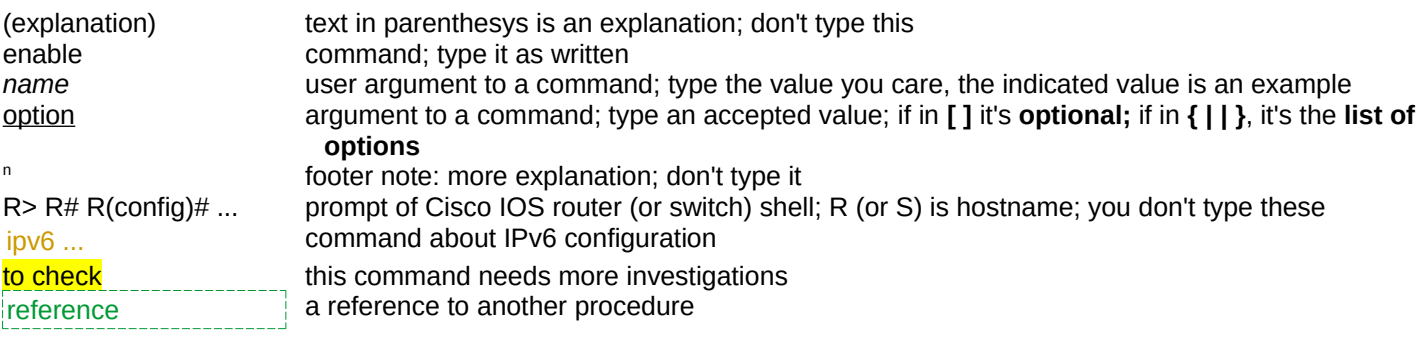

### <span id="page-0-4"></span>Quick Start

Router> enable Router# configure terminal  $...$  <cut>  $...$ Router(config)# no ip domain-lookup Router(config)# hostname *R1* R1(config)# ipv6 unicast-routing R1(config)# exit

#### <span id="page-0-3"></span>Restrict access to privileged mode

R1(config)# enable secret *pass1234\**

#### <span id="page-0-2"></span>Restrict access to user mode

eventually, see: [Enable SSH](#page-0-1) R1(config)# service password-encryption R1(config)# login block-for *120* attempts *3* within *60* R1(config)# security password min-length *8*

R1(config)# line console 0 R1(config-line)# password *pass4321\** R1(config-line)# login

R1(config-line)# line vty 0 15 R1(config-line)# password *pass4321\** R1(config-line)# login

R1(config-line)# line aux 0 R1(config-line)# password *pass4321\** R1(config-line)# login

R1(config)# banner motd *delimiter message delimiter*

### <span id="page-0-1"></span>Enable SSH

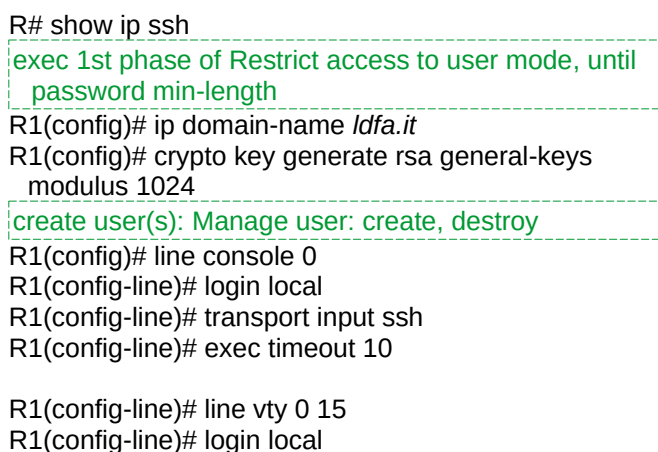

R1(config-line)# login local R1(config-line)# transport input ssh R1(config-line)# exec timeout 10

R1(config-line)# line aux 0 R1(config-line)# login local R1(config-line)# transport input ssh R1(config-line)# exec timeout 10 R1(config-line)# exit

R1(config)# ip ssh version 2

## <span id="page-1-8"></span>Manage user: create, destroy

R1(config)# username *luciano* privilege *15* secret *pass1234\** R1(config)# no username *luciano* 

## <span id="page-1-7"></span>Interface configuration

R(config)# interface {vlan1 | gigabitethernet 0/0 | fastethernet 0/0 | serial 0/0/0 | loopback} R(config-if)# ip address *ip-addr subnet-mask* R(config-if)# ipv6 enable

R(config-if)# ipv6 address *ipv6-addr/prefix-len* R(config-if)# ipv6 address *FE80::1* link-local

R(config-if)# description *interface\_description* R(config-if)# no shutdown R(config-if)# exit

### Verify configuration

R# show ip interface [brief] R# show ipv6 interface [brief]

R# ping *ip-addr*

R# ping ipv6 *ipv6-addr* R# show ip route [static | dynamic] R# show ipv6 route [static | *address*]

R# show interfaces R# show interface *interface* R# traceroute *ip-addr*

#### <span id="page-1-6"></span>Manage configuration: view, save, erase

R# show {running-config | startup-config} R# copy running-config startup-config R# reload

## <span id="page-1-5"></span>Configuration of management SVI $<sup>1</sup>$  $<sup>1</sup>$  $<sup>1</sup>$ </sup>

(to manage the **switch** layer 2 from terminal on inband interface; bad pactice to use vlan 1, so:) S(config)# vlan *99* S(config-vlan)# name *svi\_99* S(config-vlan)# exit

S(config)# interface *fastethernet 0/1* S(config-if)# switchport access vlan *99* S(config-if)# exit

S(config)# interface vlan *99* S(config-if)# ip address *192.168.10.254 255.255.255.0* S(config-if)# no shutdown S(config-if)# exit

(then, if you need to manage **from remote** lan, set this:) S(config)# ip default-gateway *192.168.10.1*

#### <span id="page-1-9"></span>1 **switch** layer 2 only

## <span id="page-1-4"></span>Secure port configuration

S(config)# interface fastethernet 0/18 S(config-if)# switchport mode access S(config-if)# switchport port-security S(config-if)# switchport port-security maximum 10 S(config-if)# switchport port-security mac-address sticky S(config-if)# end

S# show port-security interface [interface-id]

## <span id="page-1-3"></span>Recover a secure port from error-disabled state

S(config-if)# shudown S(config-if)# no shudown

## <span id="page-1-2"></span>VLAN configuration (with voice)

S# configure terminal S(config)# vlan *20* S(config-vlan)# name *USER\_DATA* S(config-vlan)# vlan 150 S(config-vlan)# name *VOICE S(config-vlan)#*  S(config-vlan)# interface [range] *fa 0/18* S(config-if)# switchport mode access S(config-if)# switchport access vlan *20* S(config-if)# mls qos trust cos S(config-if)# switchport access vlan *150* S(config-if)# end

### <span id="page-1-1"></span>Router-on-a-stick configuration

R# configure terminal R(config)# interface g0/0.10 R(config-subif)# encapsulation dot1q *10* R(config-subif)# ip address *ip-addr subnet-mask*

R(config-subif)# interface g0/0.30 R(config-subif)# encapsulation dot1q 3*0* R(config-subif)# ip address *ip-addr subnet-mask* R(config-subif)# exit

R(config)# interface g0/0 R(config-if)# no shutdown R(config-if)# end

(verifying) R# show vlan R# show ip route

## <span id="page-1-0"></span>ACL configuration

R# configure terminal R(config)# access-list *1* permit *192.168.1.0 0.0.0.255* R(config)# interface serial 0/0/0 R(config-if)# ip access-group *1* out

R(config)# ip access-list standard *first-floor* R(config-std-nacl)# {permit | deny *|* remark} source [wildcard] [log] R(config)# interface serial 0/0/0 R(config-if)# ip access-group *first-floor* out

# <span id="page-2-0"></span>Abbreviations and acronyms

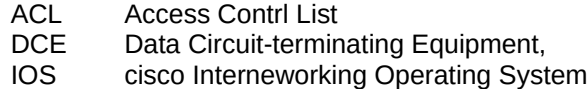

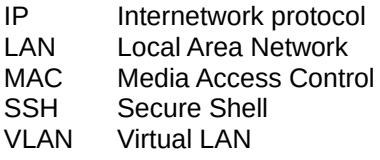

#### Document

Author: luciano de falco alfano. Ver: 0.1 of 28th jun 2019. Licenze: [CC BY-SA 4.0](https://creativecommons.org/licenses/by-sa/4.0/). Repository: [cios\\_cmds on GitHub.](https://github.com/l-dfa/cios_cmds)